#### 1. 결석계 작성 및 제출(1)

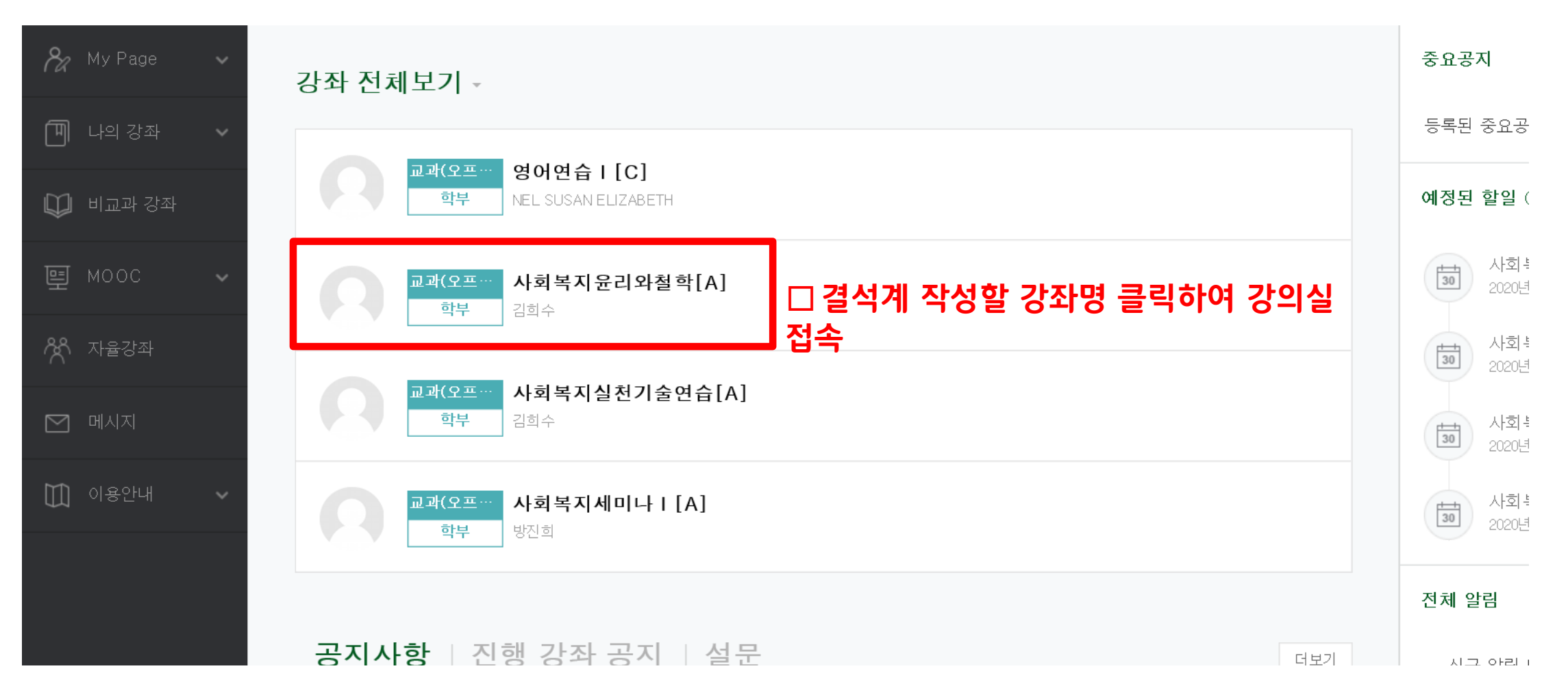

### 1. 결석계 작성 및 제출(2)

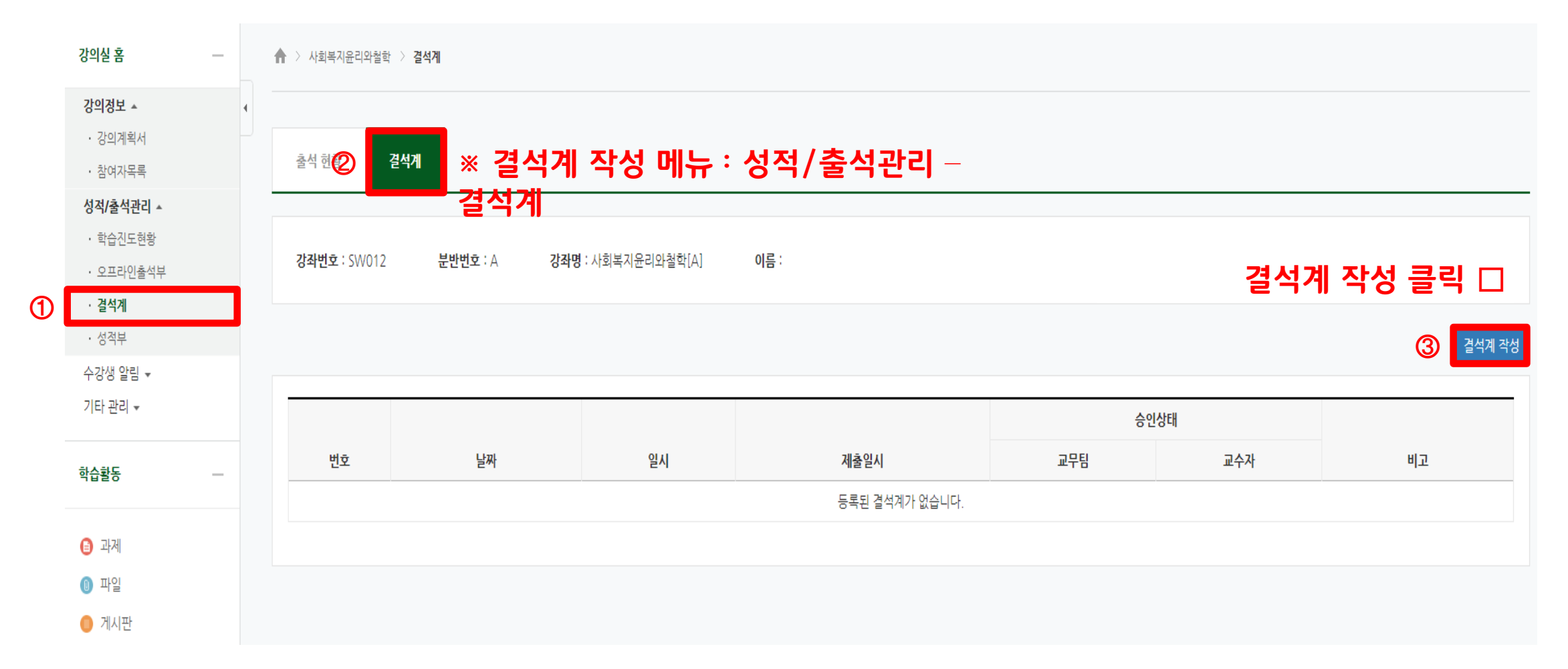

#### 1. 결석계 작성 및 제출(3)

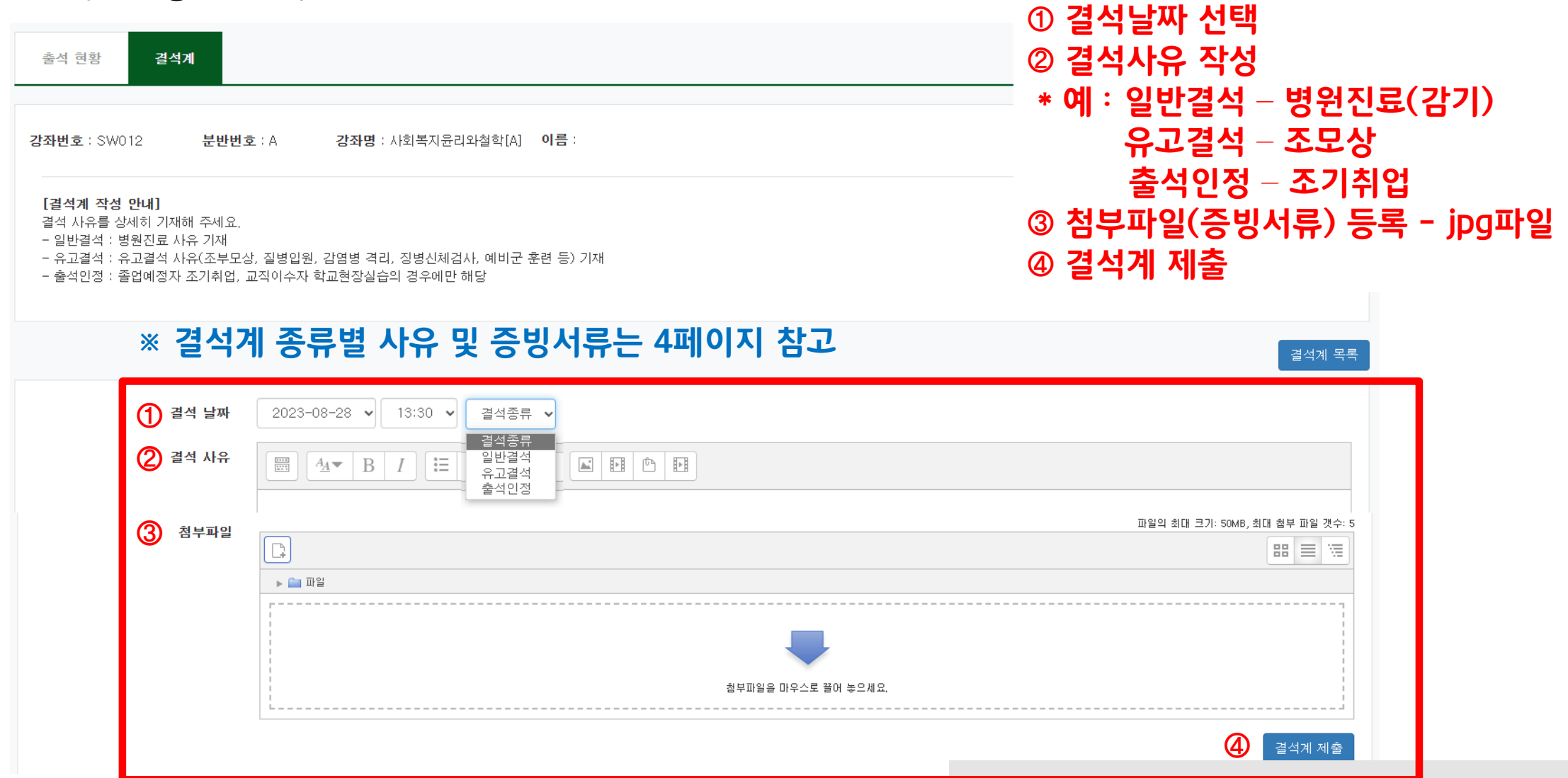

**3**

### 1. 결석계 작성 및 제출(4)

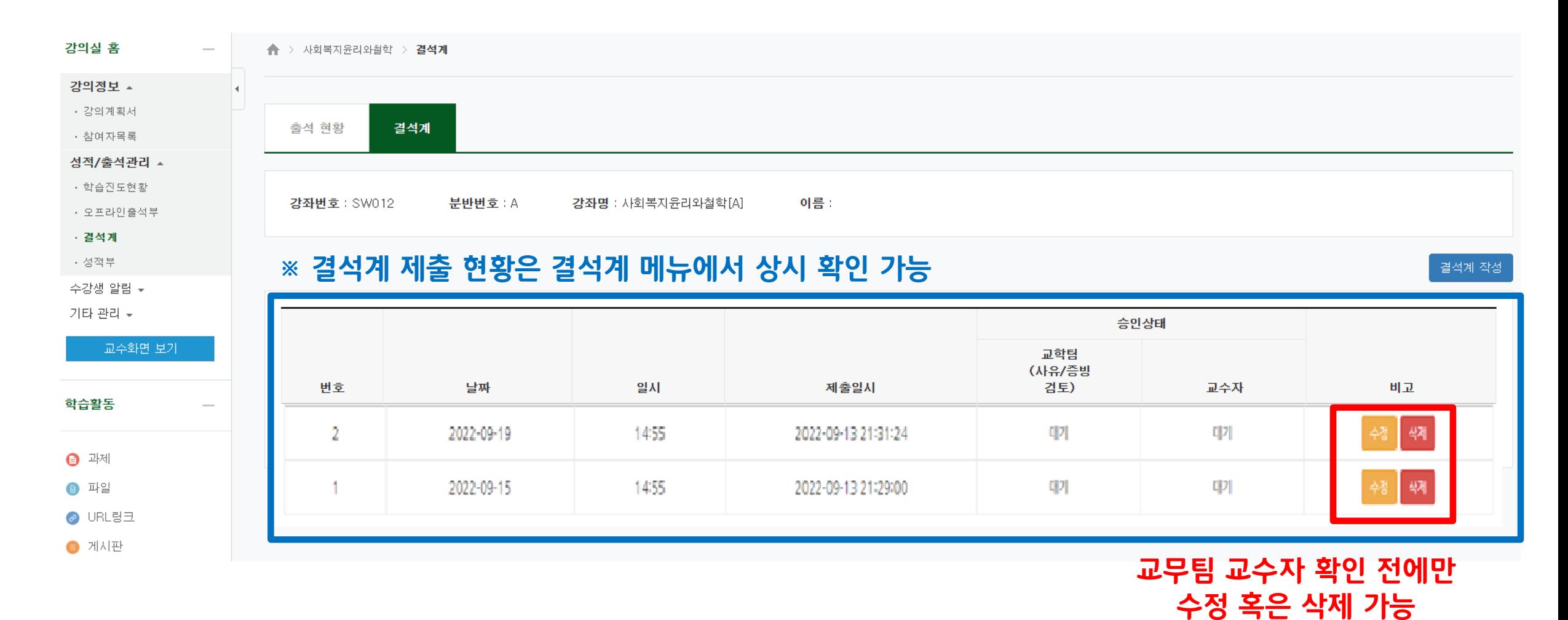

**4**

#### 2. 결석계 종류별 사유 및 증빙서류

#### ☞ 관련 규정 : 학사규정 제9조(결석인정범위)

※ 유고결석 : 유고결석[●]으로 처리되어 결석으로 간주하지 않고 출석점수 감점 ×

| 유고결석 사유    |            | 인정기간           | 증빙서류               |
|------------|------------|----------------|--------------------|
| 출산         | 본인         | 20일            | 출산확인서              |
|            | 배우자        | 5일             |                    |
| 혈족 사망      | 부모·자녀·배우자  | 5일             | 사망진단서              |
|            | 조부모·형제자매   | 3일             | 가족관계증명서            |
| 본인 질병      | 입원         | 해당기간           | 입·퇴원확인서            |
|            | 격리         | (최대2주)         | 진단서(전염성 및 격리일자 명시) |
| 병무 관계      | 신체검사       | 해당기간           | 참석확인서(신체검사결과통보서)   |
|            | 지원시험       |                |                    |
|            | 예비군 및 민방위  |                |                    |
|            | 전역예정자 조기복학 | 해당기간<br>(최대2주) | 전역증                |
| 학교 공식행사    |            | 승인기간           | 교학처장 승인 서류         |
| 기타 부득이한 사유 |            | 승인기간           | 교학처장 승인 서류         |

■ 일반결석(최대 3주): 일반결석 [x] 으로 처리되나 출석점수 감점 여부는 담당교수 재량×

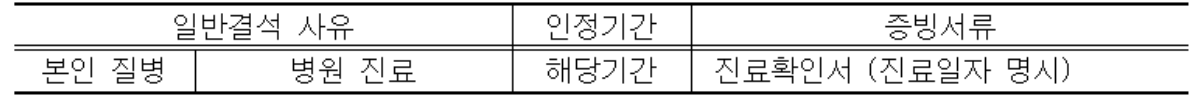

■ 출석인정(최대 4주): 출석에 상응하는 활동을 수행하면 출석[O]으로 대체 인정

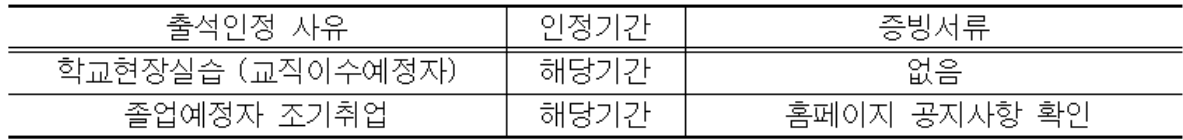

### 3. 출석 인정 신청

1) 신청 사유

① 학교현장실습(교직이수예정자) (최대4주)

② 졸업예정자 조기취업(최대4주)

#### 2) 신청 절차

① 홈페이지 공지사항 확인 (학교현장실습은 학과사무실 확인)

② 결석계 (결석종류 - 출석인정) 제출

③ 출석에 상응하는 활동을 수행하면 출석으로 대체 인정

# LMS 출결 확인 안내

4. 출결 확인

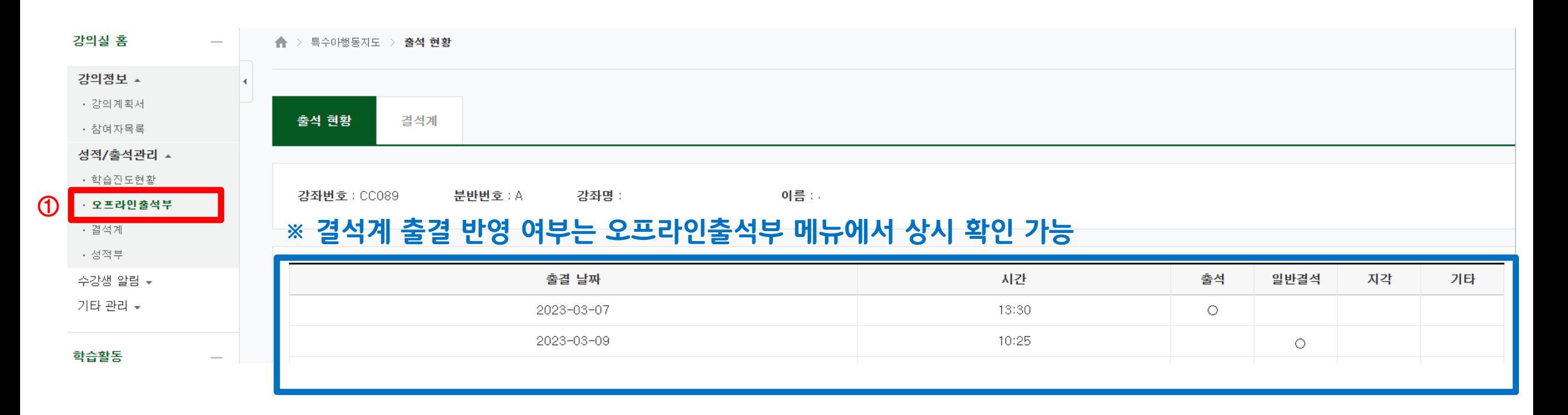